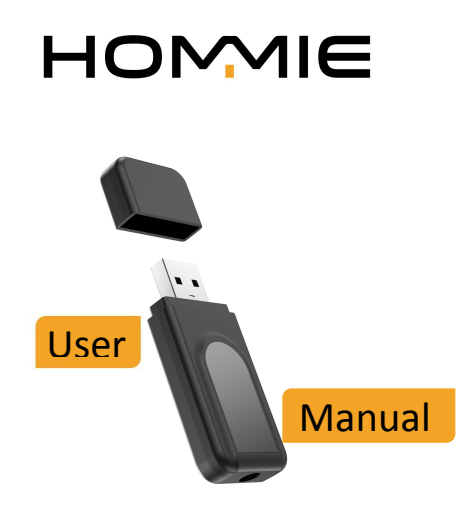

# English 01-05 | Deutsch 06-11 Français 12-17 | Italiano 18-23 Español 24-29

E-mail: hommiehk@hotmail.com

## **Bluetooth Adapter Introduction**

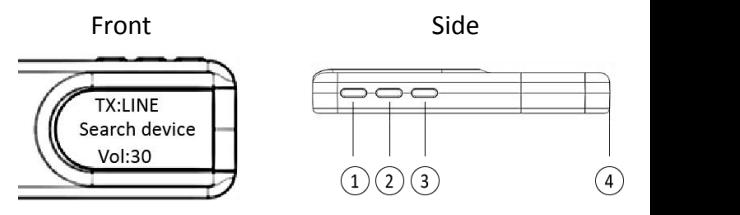

TX: Transmitter | RX: Receiver

1. Screen: Three-line Display: TX/RX Mode Display; Searched Device; Volume Display

2. Left Button ①:

Press once: previous song/up; Long press: volume -

- 3. Middle Button ②:
- Long press: switch TX/RX mode;
- 4. Right Button ③:

Press once: next song/down; Long press: volume +

5. 3.5mm Audio Interface (4)

## **Use on TV to Pair with Bluetooth Headphone or Bluetooth Speaker**

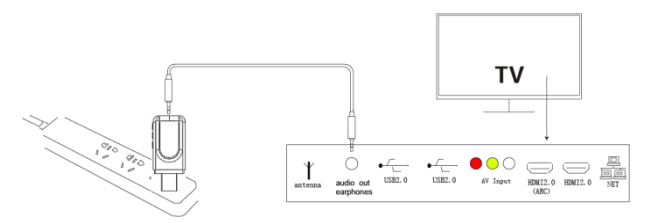

1. Plug the USB end of the adapter into the USB port of TV or USB charger.

2. Connect the 3.5mm audio cable to the audio output interface of the TV.

3. Keep the Bluetooth headphone/speaker in pairing mode within 30cm of the adapter.

4. Check the searched devices on the screen, use the left and right button to select the Bluetooth device to be connected (the device name is displayed in white), and press the middle button to confirm pair (the device name is displayed in green).

5. Left or right button: press to switch to previous or next song, long press to adjust the volume.

#### **Note:**

1. TV Settings: Some TVs need to set audio output, but different TVs have subtle differences (Here take

## Letv TV as an example)

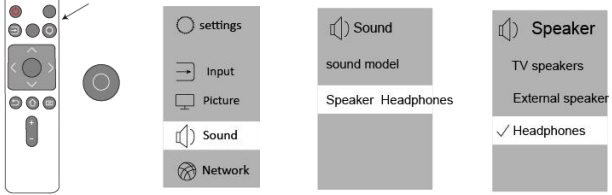

2. Some TVs automatically mute the sound of the TV itself after setting, and some TVs need to press the mute button on the remote control.

**Use on PC to Pair with Bluetooth Headphone or Bluetooth Speaker**

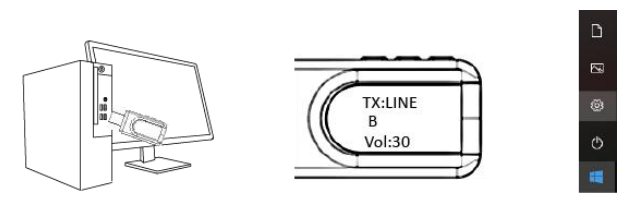

1. Plug the Bluetooth adapter into the USB interface

of PC. NO need to plug in audio cable.

2. Refer to the step 3.4.5 of "Use on TV" part to connect Bluetooth headphone/speaker.

**Note:** After pairing is complete, if the Bluetooth headphone/speaker has no sound, please click Start -- Settings -- System -- Sound and select YET-T1 as the output device on the computer.

**Use on Sono/Speaker/Car to Pair with Smartphone**

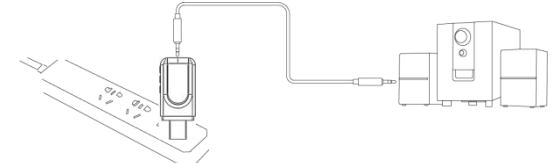

1. Use the 3.5mm audio cable to connect the adapter and Sono/speaker/car via the 3.5mm interface.

2. Plug the USB end of the adapter into USB port or USB charger for power supply.

3. Long press the middle button to switch the adapter to RX mode.

4. Turn on the Bluetooth of mobile phone, search for

"YET-T1", click and pair.

5. Left or right button: press to switch to previous or next song, long press to adjust the volume.

# **Trouble Shooting**

#### **1. Fail to connect?**

 $A$ : Please confirm whether the Bluetooth device is within 30cm of the adapter and is in pairing mode; Unplug the adapter and try again.

#### **2. The soundtrack is not in syncwith the picture, there is a delay?**

A: The delay error of the adapter is about 60ms. It is recommended that the Bluetooth device is CSR devices and Apple earphones.

#### **3. There is noise?**

A: The product can only be used with the delivered shielded audio cable to minimize noise interference. Using other audio cables can not guarantee the effect.

#### **4. Can't transfer files?**

A: You can only connect to audio equipment to play music, and cannot transfer files.

## **Bluetooth Adapter Einführung**

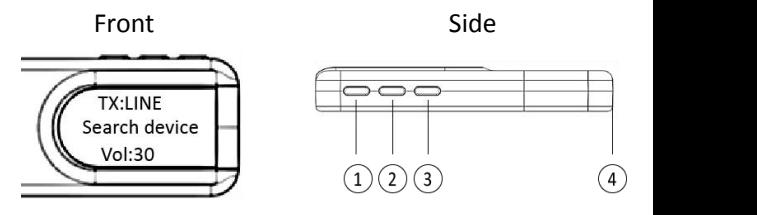

TX: Sender | RX: Empfänger

1. Bildschirm: Dreizeilige Anzeige: TX/ RX-Modusanzeige; Lautstärkeanzeige

2. Linke Taste ①: Einmal drücken: vorheriges Lied/ auf; Lang drücken: Lautstärke -

3. Mittlere Taste ②: Langes Drücken: TX/RX-Modus umschalten;

4. Rechte Taste ③: Einmal drücken: nächstes Lied runter; Lang drücken: Lautstärke +

5. 3.5 mm Audio-Schnittstelle (4)

**Zum Koppeln mit einem Bluetooth-Kopfhörer oder einem Bluetooth-Lautsprecher im Fernsehen verwende**

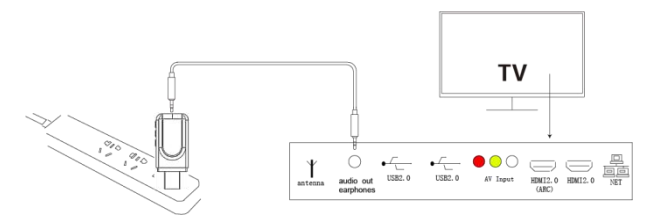

1. Stecken Sie das USB-Ende des Adapters in den USB-Anschluss des Fernsehgeräts oder des USB-Ladegeräts.

2. Schließen Sie das3.5mm Audiokabel an die Audioausgangsschnittstelle des Fernsehgeräts an.

3. Halten Sie den Bluetooth Kopfhörer/Lautsprecher innerhalb von 30 cm vom Adapter im Pairing Modus.

4. Überprüfen Sie die gesuchten Geräte auf dem Bildschirm, wählen Sie mit der linken und rechten Taste das zu verbindende Bluetooth-Gerät aus (der Gerätename wird in Weiß angezeigt) und drücken Sie die mittlere Taste, um das Paar zu bestätigen (der Gerätename wird in Grün angezeigt).

5. Linke oder rechte Taste: Drücken Sie diese Taste, um zum vorherigen oder nächsten Titel zu wechseln. Drücken Sie lange, um die Lautstärke anzupassen.

### **Hinweis:**

1. TV Einstellungen: Einige Fernseher müssen die Audioausgabe einstellen, aber Fernseher weisen geringfügige Unterschiede auf (hier als Beispiel Letv TV).

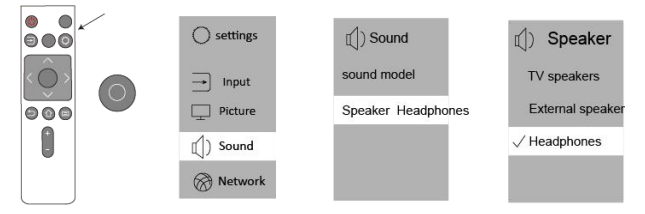

2. Einige Fernsehgeräte schalten den Ton des Fernsehgeräts nach dem Einstellen automatisch stumm, und einige Fernsehgeräte müssen die Stummschalttaste auf der Fernbedienung drücken.

## **Zum Koppeln mit einem Bluetooth Kopfhörer oder einem Bluetooth-Lautsprecher auf dem PC verwenden**

1. Stecken Sie den Bluetooth Adapter in die USB Schnittstelle des PCs. KEIN Audiokabel anschließen.

2. Informationen zum Anschließen von

Bluetooth-Kopfhörern/Lautsprechern finden Sie in Schritt 3.4.5 unter "Verwendung im Fernsehgerät".<br> **Hinweis:** Wenn der Bluetooth Kopfhörer/ Wenn der Lautsprecher nach Abschluss des Pairings keinen Ton hat, klicken Sie auf Start - Einstellungen - System - Ton und wählen Sie YET-T1 als Ausgabegerät auf dem Computer.

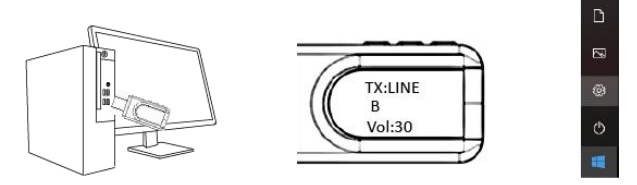

**Zur Verwendung mit Sono/Lautsprecher/ Auto zum Koppeln mit dem Smartphone**

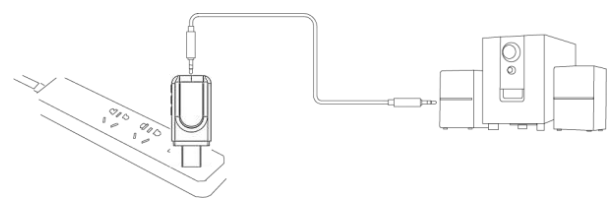

1. Verwenden Sie das 3.5 mm Audiokabel, um den Adapter und Sono / Lautsprecher / Auto über die 3.5 mm Schnittstelle zu verbinden.

2. Stecken Sie das USB Ende des Adapters in den USB-Anschluss oder das USB Ladegerät zur Stromversorgung.

3. Drücken Sie lange die mittlere Taste, um den Adapter in den Empfangsmodus zu schalten.

4. Schalten Sie das Bluetooth des Mobiltelefons ein, suchen Sie nach "YET-T1", klicken Sie auf und koppeln Sie.

5. Linke oder rechte Taste: Drücken Sie diese Taste, um zum vorherigen oder nächsten Titel zu wechseln. Drücken Sie lange, um die Lautstärke anzupassen.

# **Fehlerbehebung**

### **1. Verbindung nicht möglich?**

A: Bitte überprüfen Sie, ob sich das Bluetooth Gerät innerhalb von 30 cm vom Adapter befindet und sich im Pairing Modus befindet. Ziehen Sie den Adapter ab und versuchen Sie es erneut.

### **2. Der Soundtrack ist nicht mit dem Bild synchron, es gibt eine Verzögerung?**

A: Der Verzögerungsfehler des Adapters beträgt ca.

60ms. Es wird empfohlen, dass das Bluetooth Gerät CSR Geräte und Apple Kopfhörer sind.

### **3. Es gibt Lärm?**

A: Das Produkt kann nur mit dem mitgelieferten abgeschirmten Audiokabel verwendet werden, um Rauschstörungen zu minimieren. Die Verwendung anderer Audiokabel kann den Effekt nicht garantieren.

#### **4. Dateien können nicht übertragen werden?**

A: Sie können nur eine Verbindung zu Audiogeräten herstellen, um Musik abzuspielen, und keine Dateien übertragen.

## **Introduction de l'Adaptateur Bluetooth**

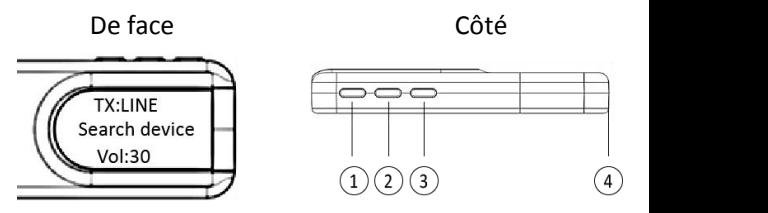

TX: Émetteur | RX: Destinataire

1. Écran: Trois lignes Afficher: TX/RX Affichage du Mode; Rechercher un appareil; Affichage du Volume 2. Bouton Gauche ①:

Appuyez une fois: Chanson précédente/sur; Appui long: volume -

3. Bouton du Milieu ②:

Appui long: changer le mode TX/RX;

4. Bouton Droite ③:

Appuyez une fois: chanson suivante/bas; Appui long: volume +

5. Interface audio 3,5 mm (4)

## **Utiliser sur le TV pour coupler avec un casque Bluetooth ou un haut-parleur Bluetooth**

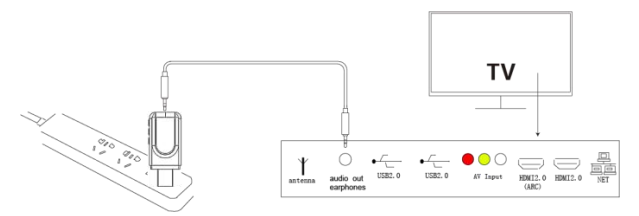

1. Branchez l'extrémité USB de l'adaptateur dans le port USB du téléviseur ou du chargeur USB.

2. Connectez le câble audio 3,5 mm à l'interface de sortie audio du TV.

3. Gardez le casque/haut-parleur Bluetooth en mode d'appairage à moins de 30 cm de l'adaptateur.

4. Vérifiez les appareils recherchés à l'écran, utilisez les boutons gauche et droit pour sélectionner l'appareil Bluetooth à connecter (le nom de l'appareil s'affiche en blanc), et appuyez sur le bouton du milieu pour confirmer la paire (le nom de l'appareil s'affiche en vert).

5. Bouton gauche ou droit: appuyez pour passer à la chanson précédente ou suivante, appuyez longuement pour régler le volume.

#### **Note:**

1. TV Paramètres: Certains TVs doivent régler la

sortie audio, mais différents TVs présentent des différences subtiles (Prenons l'exemple de Letv TV)

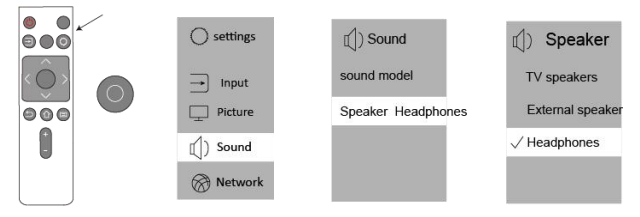

2. Certains TVs coupent automatiquement le son du téléviseur lui-même après le réglage, et certains TVs doivent appuyer sur le bouton de mise en sourdine de la télécommande.

## **Utiliser sur PC pour coupler avec un Casque Bluetooth ou un Haut-parleur Bluetooth**

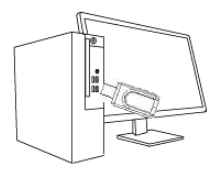

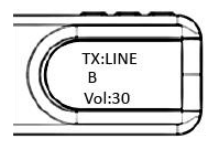

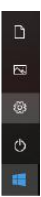

1. Branchez l'adaptateur Bluetooth sur l'interface<br>LISB du PC PAS besoin de brancher un câble audio

2. Reportez-vous à l'étape 3.4.5 de la partie «Utilisation sur le TV» pour connecter un casque/ haut-parleur Bluetooth.

**Note:** Une fois le couplage terminé, sile casque/ haut-parleur Bluetooth n'émet aucun son, cliquez sur Démarrer - Paramètres - Système - Son et sélectionnez YET-T1 comme périphérique de sortie sur l'ordinateur.

**Utiliser sur Sono/haut-parleur/voiture pour coupler avec un smartphone**

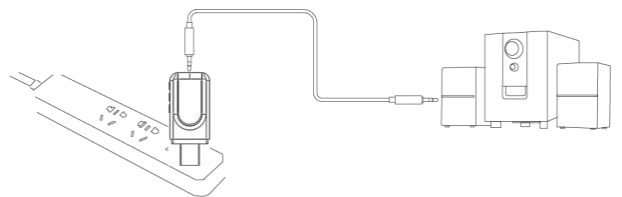

1. Utilisez le câble audio 3,5 mm pour connecter l'adaptateur et Sono/haut-parleur/voiture via l'interface 3,5 mm.

2. Branchez l'extrémité USB de l'adaptateur dans le

port USB ou le chargeur USB pour l'alimentation électrique.

3. Appuyez longuement sur le bouton du milieu pour passer l'adaptateur en mode RX.

4. Activez le Bluetooth du téléphone mobile, recherchez "YET-T1", cliquez et associez.

5. Bouton gauche ou droit: appuyez pour passer à la précédente ou suivante, appuyez longuement pour régler le volume.

# **Dépannage**

### **1. Échec de la connexion?**

A: Veuillez confirmer si le périphérique Bluetooth est à moins de 30 cm de l'adaptateur et est en mode de couplage; Débranchez l'adaptateur et réessayez.

### **2. La bande son n'est pas synchronisée avec l'image, il y a un retard?**

A: L'erreur de retard de l'adaptateur est d'environ 60 ms. Il est recommandé que l'appareil Bluetooth soit des appareils CSR et des écouteurs Apple.

### **3. Il y a du bruit?**

A: Le produit ne peut être utilisé qu'avec le câble audio blindé fourni pour minimiser les interférences sonores. L'utilisation d'autres câbles audio ne peut pas garantir l'effet.

### **4. Impossible de transférer des fichiers?**

A: Vous ne pouvez vous connecter à un équipement audio que pour lire de la musique et ne pouvez pas transférer de fichiers.

# **Introduzione all'adattatore Bluetooth**

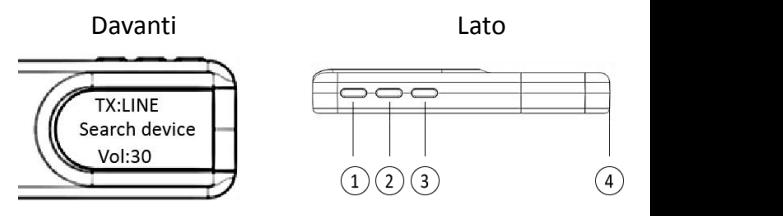

TX: trasmettitore |RX: ricevitore

1. Schermo: display a tre righe: visualizzazione modalità TX/RX; Dispositivo cercato; Visualizzazione del volume

2. Pulsante sinistro ①:

Premere una volta: brano precedente/su; Pressione lunga: volume -

3. Pulsante centrale ②:

Pressione lunga: cambia modalità TX/RX;

4. Pulsante destro ③:

Premere una volta: brano successivo/giù; Pressione lunga: volume +

5. Interfaccia audio da 3,5 mm (4)

# **Utilizzare sulla TV per accoppiare con cuffie**

# **Bluetooth o altoparlanti Bluetooth**

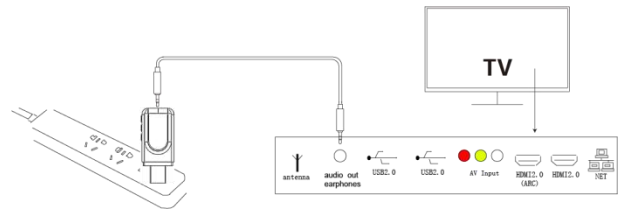

- 1. Collegare l'estremità USB dell'adattatore alla porta USB della TV oal caricatore USB.
- 2. Collegare il cavo audio da 3,5 mm all'interfaccia di uscita audio del televisore.
- 3. Tenere la cuffia/altoparlante Bluetooth in modalità di accoppiamento entro 30 cm dall'adattatore.
- 4. Controllare i dispositivi cercati sullo schermo, utilizzare i pulsanti sinistro e destro per selezionare il dispositivo Bluetooth da collegare (il nome del dispositivo viene visualizzato in bianco) e premere il pulsante centrale per confermare l'associazione (il nome del dispositivo viene visualizzato in verde ). 5. Pulsante sinistro o destro: premere per passare al
- brano precedente o successivo, premere a lungo per regolare il volume.

### **Nota:**

1. Impostazioni TV: alcuni televisori devono impostare l'uscita audio, ma diversi televisori hanno sottili differenze (qui prendi Letv TV come esempio)

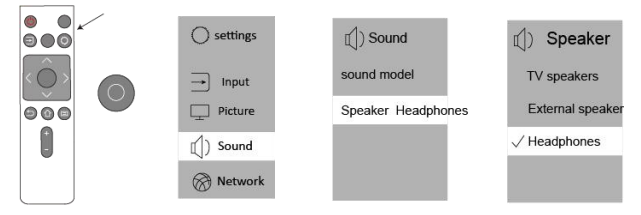

2. Alcuni televisori disattivano automaticamente l'audio del televisore stesso dopo l'impostazione e alcuni televisori devono premere il pulsante di disattivazione sul telecomando.

## **Utilizzare su PC per accoppiare con cuffie Bluetooth o altoparlante Bluetooth**

1. Collegare l'adattatore Bluetooth all'interfaccia USB del PC. NON è necessario collegare il cavo audio. 2. Fare riferimento al passaggio 3.4.5 della parte "Utilizzo su TV" per collegare cuffie/altoparlanti Bluetooth.

**Nota:** dopo aver completato l'associazione, se la cuffia/altoparlante Bluetooth non ha alcun suono, fare clic su Start - Impostazioni - Sistema - Suono e selezionare YET-T1 come dispositivo di output sul computer.

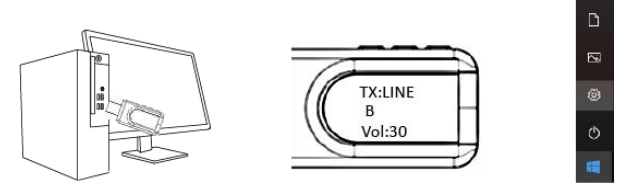

**Utilizzare su Sono / altoparlante / auto per accoppiare con smartphone**

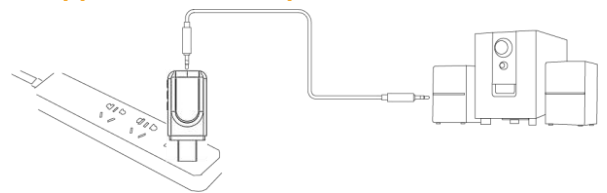

1. Utilizzare il cavo audio da 3,5 mm per collegare l'adattatore e Sono/altoparlante/automobile tramite l'interfaccia da 3,5 mm.

2. Collegare l'estremità USB dell'adattatore alla porta USB o al caricatore USB per l'alimentazione.

3. Premere a lungo il pulsante centrale per passare l'adattatore alla modalità RX.

4. Accendere il Bluetooth del telefono cellulare, cercare "YET-T1", fare clic e accoppiare.

5. Pulsante sinistro o destro: premere per passare al brano precedente o successivo, premere a lungo per regolare il volume.

# **Risoluzione dei problemi**

### **1. non riesci a connetterti?**

R: Si prega di confermare se il dispositivo Bluetooth si trova entro 30 cm dall'adattatore ed è in modalità di accoppiamento; Scollega l'adattatore e riprova.

#### **2. La colonna sonora non è sincronizzata con l'immagine, c'è un ritardo?**

A: L'errore di ritardo dell'adattatore è di circa 60 ms. Si consiglia che il dispositivo Bluetooth sia dispositivi CSR e auricolari Apple.

### **3. C'è rumore?**

R: Il prodotto può essere utilizzato solo con il cavo audio schermato fornito per ridurre al minimo l'interferenza del rumore. L'uso di altri cavi audio non

#### può garantire l'effetto. **4. Non riesci a trasferire i file?**

R: Puoi connetterti solo ad apparecchiature audio per riprodurre musica e non puoi trasferire file.

# **Introducción De Adaptador Bluetooth**

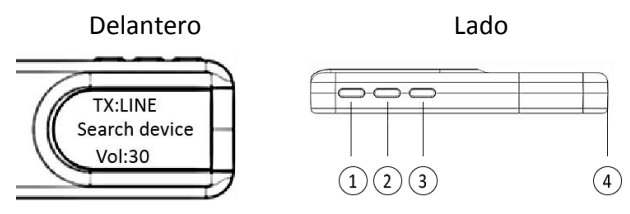

TX: Transmisor | RX: Receptor

1. Pantalla: Pantalla de tres líneas: Pantalla en modo TX/RX; Dispositivo buscado; Pantalla de volumen

2. Botón izquierdo ①:

Presione una vez: canción anterior/arriba; Pulsación larga: volumen -

3. Botón central ②:

Pulsación larga: cambia el modo TX/RX;

4. Botón derecho ③:

Presione una vez: siguiente canción/abajo; Pulsación larga: volumen +

5. Interfaz de audio de 3,5 mm  $\left(4\right)$ 

# **Úselo en la TV para emparejar con auriculares Bluetooth o altavoz Bluetooth**

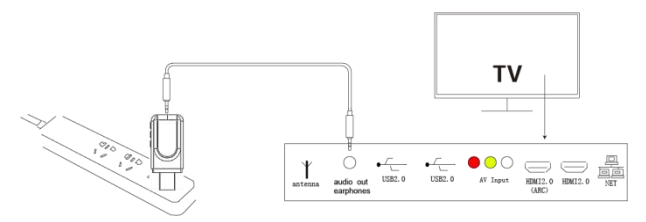

1. Conecte el extremo USB del adaptador al puerto USB del televisor o al cargador USB.

2. Conecte el cable de audio de 3,5 mm a la interfaz de salida de audio del televisor.

3. Mantenga el auricular/altavoz Bluetooth en modo de emparejamiento a menos de 30 cm del adaptador.

4. Verifique los dispositivos buscados en la pantalla, use el botón izquierdo y derecho para seleccionar el dispositivo Bluetooth que se conectará (el nombre del dispositivo se muestra en "blanco") y presione el botón central para confirmar el emparejamiento (el nombre del dispositivo se muestra en "verde").

5. Botón izquierdo o derecho: presione para cambiar a la canción anterior o siguiente, presione prolongadamente para ajustar el volumen.

### **Nota:**

1. Configuración de TV: algunos televisores necesitan configurar la salida de audio, pero diferentes televisores tienen diferencias sutiles (aquí, tome Letv TV como ejemplo)

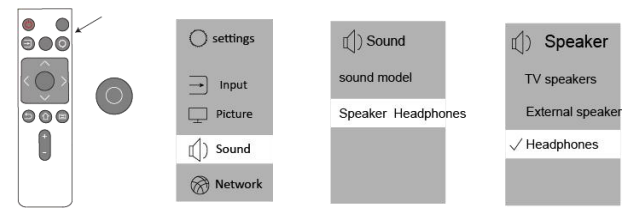

2. Algunos televisores silencian automáticamente el sonido del propio televisor después de la configuración, y algunos televisores necesitan presionar el botón de silencio en el control remoto.

## **Úselo en la PC para emparejar con auriculares Bluetooth o altavoz Bluetooth**

1. Conecte el adaptador Bluetooth a la interfaz USB de la PC. Nota: NO es necesario enchufar el cable de audio.

2. Consulte el paso 3.4.5 de la parte "Usar en TV"

para conectar auriculares/altavoz Bluetooth.

**Nota:** Una vez finalizado el emparejamiento, si los auriculares/altavoces Bluetooth no tienen sonido, haga clic en Inicio - Configuración - Sistema - Sonido y seleccione YET-T1 como dispositivo de salida en la computadora.

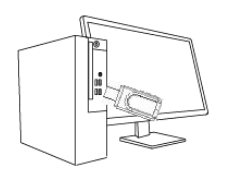

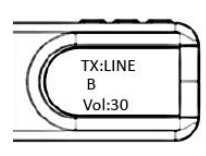

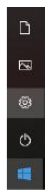

**Úselo en Sono/Altavoz/Coche para emparejar con un móvil inteligente**

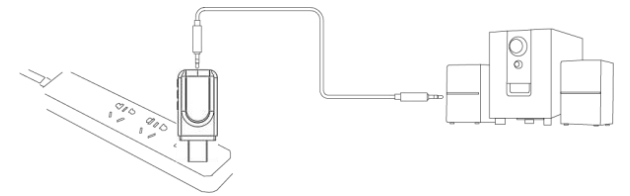

1. Utilice el cable de audio de 3,5 mm para conectar

el adaptador y Sono/altavoz/coche a través de la interfaz de 3,5 mm.

2. Conecte el extremo USB del adaptador al puerto USB o al cargador USB para la fuente de alimentación.

3. Mantenga presionado el botón central para cambiar el adaptador al modo RX.

4. Encienda el Bluetooth del móvil, busque "YET-T1", haga clic y empareje.

5. Botón izquierdo o derecho: presione para cambiar a la canción anterior o siguiente, presione prolongadamente para ajustar el volumen.

## **Solución de problemas**

#### **1. ¿No se puede conectar?**

R: Confirme si el dispositivo Bluetooth está a menos de 30 cm del adaptador y está en modo de emparejamiento; Desenchufe el adaptador y vuelva a intentarlo.

#### **2. El sonido no está sincronizada con la imagen, ¿hay un retraso?**

R: El error de retardo del adaptador es de aproximadamente 60 ms. Se recomienda que el dispositivo Bluetooth sean dispositivos CSR y auriculares Apple.

#### **3. ¿Hay ruido?**

R: El producto solo se puede utilizar con el cable de audio blindado suministrado para minimizar la interferencia de ruido. El uso de otros cables de audio no puede garantizar el efecto.

### **4. ¿No puede transferir archivos?**

R: Solo puede conectarse a un equipo de audio para reproducir música y no puede transferir archivos.